# **Creating slide presentations** with

gropdf and mom

- the choice between two aspect ratios, 4:3 or 16:9
  - both fit on A4 or US letter paper sizes when printed

- the choice between two aspect ratios, 4:3 or 16:9
  - both fit on A4 or US letter paper sizes when printed
- type is set centered by default
  - this may be changed to left, right, or justified

- the choice between two aspect ratios, 4:3 or 16:9
  - both fit on A4 or US letter paper sizes when printed
- type is set centered by default
  - this may be changed to left, right, or justified
- headers and/or footers must be explicitly instantiated
  - the left, centre, and right parts must be supplied by the user

- the choice between two aspect ratios, 4:3 or 16:9
  - both fit on A4 or US letter paper sizes when printed
- type is set centered by default
  - this may be changed to left, right, or justified
- headers and/or footers must be explicitly instantiated
  - the left, centre, and right parts must be supplied by the user
- slide numbering (pagination) is disabled
  - if slide numbering is desired, it must be put in the left, centre, or right part of a header or footer definition

Slides made with mom take advantage of the pause and slide transition features provided in presentation mode by most contemporary PDF readers.

Slides made with mom take advantage of the pause and slide transition features provided in presentation mode by most contemporary PDF readers.

Pauses and transitions are dynamic and engaging, holding the viewer's attention while increasing the impact of the content.

Slides made with mom take advantage of the pause and slide transition features provided in presentation mode by most contemporary PDF readers.

Pauses and transitions are dynamic and engaging, holding the viewer's attention while increasing the impact of the content.

With pauses, material on a slide can be revealed progressively with a mouse click or by hitting

- Next
- PgDown
- Spacebar

Slides made with mom take advantage of the pause and slide transition features provided in presentation mode by most contemporary PDF readers.

Pauses and transitions are dynamic and engaging, holding the viewer's attention while increasing the impact of the content.

With pauses, material on a slide can be revealed progressively with a mouse click or by hitting

- Next
- PgDown
- Spacebar

The manner in which new material is revealed and new slides are displayed can be tailored separately for effects like Fade, Dissolve, Wipe and others, and can be changed on the fly.

Mom slides begin with the macro DOCTYPE SLIDES, where you choose the aspect ratio and transition effects, and set up headers and footers.

Mom slides begin with the macro DOCTYPE SLIDES, where you choose the aspect ratio and transition effects, and set up headers and footers.

You may find it convenient to provide a title for the slide presentation, as the top of the .mom file for these slides demonstrates:

```
.TITLE "Creating slide presentations with gropdf/mom"
.PDF_TITLE "\*[$TITLE]"
.\"
.DOCTYPE SLIDES \
ASPECT 16:9 \
HEADER "Header left" "\*[$TITLE]" "Header right" \
FOOTER "" "" "\*S[+2]\*[SLIDE#]\*S[-2]" \
TRANSITION "Box 1 . O" \
PAUSE "Wipe 1"
```

Mom slides begin with the macro DOCTYPE SLIDES, where you choose the aspect ratio and transition effects, and set up headers and footers.

You may find it convenient to provide a title for the slide presentation, as the top of the .mom file for these slides demonstrates:

```
.TITLE "Creating slide presentations with gropdf/mom"
.PDF_TITLE "\*[$TITLE]"
.\"
.DOCTYPE SLIDES \
ASPECT 16:9 \
HEADER "Header left" "\*[$TITLE]" "Header right" \
FOOTER "" "" "\*S[+2]\*[SLIDE#]\*S[-2]" \
TRANSITION "Box 1 . O" \
PAUSE "Wipe 1"
```

Afterwards, you may make any changes you like to the layout and style, then enter START. Unlike other mom documents, PRINTSTYLE is not required.

Whenever you want a pause before revealing the next material on a slide, enter the macro PAUSE on a line by itself. If you want a reveal effect that's different from the current one, you may pass PAUSE the parameters of the new effect:

Whenever you want a pause before revealing the next material on a slide, enter the macro PAUSE on a line by itself. If you want a reveal effect that's different from the current one, you may pass PAUSE the parameters of the new effect:

.PAUSE "Dissolve .4"

Whenever you want a pause before revealing the next material on a slide, enter the macro PAUSE on a line by itself. If you want a reveal effect that's different from the current one, you may pass PAUSE the parameters of the new effect:

```
.PAUSE "Dissolve .4"
```

Notice that this material dissolves in, whereas before, new material appeared from left to right. The new effect stays in force until you change it again.

Whenever you want a pause before revealing the next material on a slide, enter the macro PAUSE on a line by itself. If you want a reveal effect that's different from the current one, you may pass PAUSE the parameters of the new effect:

```
.PAUSE "Dissolve .4"
```

Notice that this material dissolves in, whereas before, new material appeared from left to right. The new effect stays in force until you change it again.

New slides are introduced with NEWSLIDE. Transition effects and parameters may be given to NEWSLIDE:

```
.NEWSLIDE "Blinds .5"
```

Whenever you want a pause before revealing the next material on a slide, enter the macro PAUSE on a line by itself. If you want a reveal effect that's different from the current one, you may pass PAUSE the parameters of the new effect:

```
.PAUSE "Dissolve .4"
```

Notice that this material dissolves in, whereas before, new material appeared from left to right. The new effect stays in force until you change it again.

New slides are introduced with NEWSLIDE. Transition effects and parameters may be given to NEWSLIDE:

```
.NEWSLIDE "Blinds .5"
```

The next slide in this presentation will appear with the Blinds effect. Consult man gropdf(1) for all the pause/transition effects and their parameters.\*

\*Note that not all PDF viewers support every effect.

Slides can make full use of all mom's document processing and typesetting macros, including preprocessors and image insertion.

Slides can make full use of all mom's document processing and typesetting macros, including preprocessors and image insertion.

#### tbl

| Year | Mean (°C) |
|------|-----------|
| 2015 | 28.3      |
| 1998 | 28.3      |
| 1997 | 28.3      |
| 2010 | 28.1      |
| 2002 | 28.1      |
| 2005 | 28.0      |
| 2014 | 27.9      |
| 2009 | 27.9      |

Slides can make full use of all mom's document processing and typesetting macros, including preprocessors and image insertion.

#### tbl

| Year | Mean (°C) |
|------|-----------|
| 2015 | 28.3      |
| 1998 | 28.3      |
| 1997 | 28.3      |
| 2010 | 28.1      |
| 2002 | 28.1      |
| 2005 | 28.0      |
| 2014 | 27.9      |
| 2009 | 27.9      |

#### pic

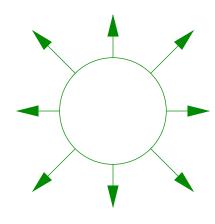

Slides can make full use of all mom's document processing and typesetting macros, including preprocessors and image insertion.

#### tbl

| Year | Mean (°C) |
|------|-----------|
| 2015 | 28.3      |
| 1998 | 28.3      |
| 1997 | 28.3      |
| 2010 | 28.1      |
| 2002 | 28.1      |
| 2005 | 28.0      |
| 2014 | 27.9      |
| 2009 | 27.9      |

#### pic

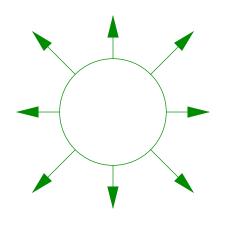

#### eqn

$$f_X(x) = \begin{cases} 0 & x < 0 \\ 2x & 0 \le x \le 1 \\ 0 & x > 1 \end{cases}$$

Slides can make full use of all mom's document processing and typesetting macros, including preprocessors and image insertion.

#### tbl

| Year | Mean (°C) |
|------|-----------|
| 2015 | 28.3      |
| 1998 | 28.3      |
| 1997 | 28.3      |
| 2010 | 28.1      |
| 2002 | 28.1      |
| 2005 | 28.0      |
| 2014 | 27.9      |
| 2009 | 27.9      |

#### pic

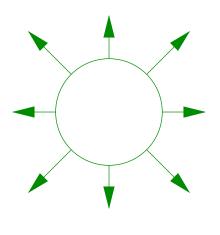

#### eqn

$$f_X(x) = \begin{cases} 0 & x < 0 \\ 2x & 0 \le x \le 1 \\ 0 & x > 1 \end{cases}$$

pdf image

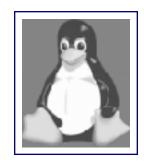

Because slides contain pauses, they need a little help on their way to the printer or they stop printing at the first pause.

Because slides contain pauses, they need a little help on their way to the printer or they stop printing at the first pause.

Setting GROPDF\_NOSLIDE=1 before invoking 'pdfmom' or 'groff -Tpdf' disables the pauses:

GROPDF\_NOSLIDE=1 pdfmom <options> slide-file.mom

Because slides contain pauses, they need a little help on their way to the printer or they stop printing at the first pause.

Setting GROPDF\_NOSLIDE=1 before invoking 'pdfmom' or 'groff -Tpdf' disables the pauses:

GROPDF\_NOSLIDE=1 pdfmom <options> slide-file.mom

The output may be piped directly to a printer or saved to a file.

Because slides contain pauses, they need a little help on their way to the printer or they stop printing at the first pause.

Setting GROPDF\_NOSLIDE=1 before invoking 'pdfmom' or 'groff -Tpdf' disables the pauses:

GROPDF\_NOSLIDE=1 pdfmom <options> slide-file.mom

The output may be piped directly to a printer or saved to a file.

See mom's html documentation and the gropdf(1) manpage for complete information concerning slide usage.

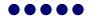